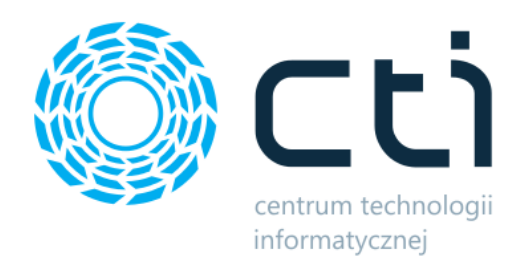

System Zarządzania Czasem Pracy na Produkcji by CTI

Opis

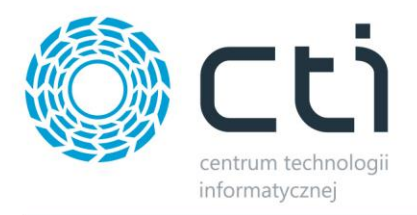

# **Spis treści**

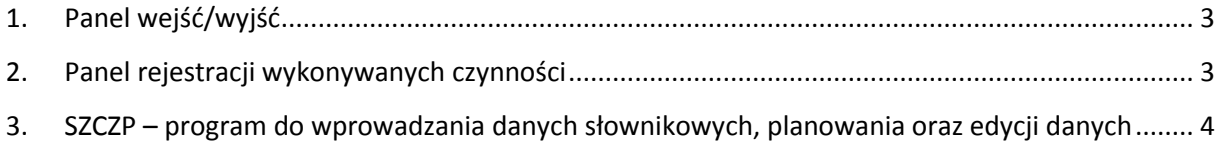

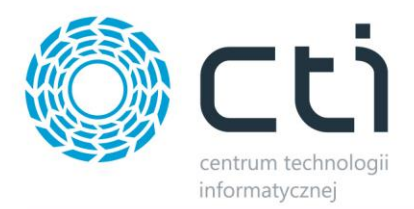

### <span id="page-2-0"></span>**1. Panel wejść/wyjść**

Aplikacja służy do rejestracji stempla czasowego przyjścia pracownika do pracy oraz wyjścia z pracy. Aplikacja działa na panelu dotykowym.

Na wejściu do pracy pracownik skanuje swoją kartę w terminalu, a system rejestruje jego SAP HR ID, datę, a także godzinę i minutę, co skutkuje rejestracją stempla czasowego przyjścia do pracy.

Gdy pracownik kończy pracę również skanuje swoją kartę w terminalu. System rejestruje takie same dane jak w przypadku rozpoczęcia pracy, z tym że jest to stempel czasowy wyjścia z pracy.

W obu przypadkach aplikacja wyświetla potwierdzenie rejestracji wejścia/wyjścia z pracy. W przypadku błędu również zostanie wyświetlona o nim informacja (np. jeżeli karta nie zostanie rozpoznana lub pracownik drugi raz będzie próbował zarejestrować wejście lub wyjście). Ponadto aplikacja wydaje dwa rodzaje sygnałów dźwiękowych – jeden w przypadku poprawnej operacji, drugi w przypadku błędu.

Administrator oraz planista mogą zmienić ustawienia konfiguracyjne, czyli połączenie do serwera i bazy danych.

### <span id="page-2-1"></span>**2. Panel rejestracji wykonywanych czynności**

Aplikacja służy do rejestracji czasu pracy na czynnościach wykonywanych przez pracownika (rozpoczęcie/zakończenie wykonywania czynności).

Pracownik przed rozpoczęciem wykonywania czynności skanuje swoją kartę w terminalu, a następnie wybiera zlecenie oraz czynność w ramach wybranego zlecenia. Po wybraniu czynności system rejestruje stempel czasowy z dokładną datą, godziną oraz minutą rozpoczęcia wykonywania czynności.

Gdy pracownik skończył wykonywać czynność, ponownie skanuje swoją kartę w terminalu i klika zakończ. System rejestruje stempel czasowy zakończenia wykonywania czynności (z dokładną datą, godziną, minutą).

W obu przypadkach aplikacja wyświetla potwierdzenie rozpoczęcia/zakończenia wykonywania czynności. W przypadku błędu również zostanie wyświetlona o nim informacja (np. jeżeli karta nie zostanie rozpoznana lub pracownik nie zarejestrował wejścia do pracy). Ponadto aplikacja wydaje dwa rodzaje sygnałów dźwiękowych – jeden w przypadku poprawnej operacji, drugi w przypadku błędu.

Administrator oraz planista po zalogowaniu się do aplikacji mają dostęp do listy wykonywanych czynności przez wszystkich pracowników. W przypadku błędu, mogą oni go zgłosić. Ponadto planista powinien zatwierdzać listę czynności, która jest aktualnie wykonywana.

Dodatkowo administrator oraz planista mogą zmienić ustawienia konfiguracyjne, czyli połączenie do serwera i bazy danych.

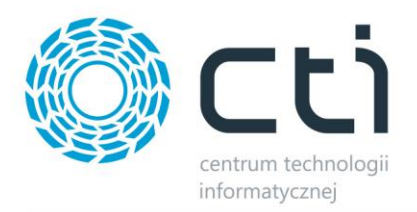

## <span id="page-3-0"></span>**3. SZCZP – program do wprowadzania danych słownikowych, planowania oraz edycji danych**

Program SZCZP jest przeznaczony dla planistów oraz administratorów, którzy przy jego pomocy mogą wykonywać szereg czynności. Aby móc pracować z programem, należy się do niego zalogować wybierając kod operatora, a także wpisując hasło.

#### **1. Pracownicy**

Operator może dodawać nowych pracowników, podając wszystkie dane pracownika. Może również dokonywać dowolnych zmian w kartotece pracownika. Ponadto operator ma podgląd na listę obecności pracowników z danego dnia, która zawiera dokładne informacje o wejściu/wyjściu z pracy. Operator może również przypisywać do pracowników domyślne czynności, a także zarządzać ich kartami RCP.

#### **2. Zlecenia/czynności**

Operator może tworzyć nowe zlecenia, a także zarządzać już istniejącymi. Do każdego zlecenia operator może przypisać czynności, a także pracowników. Ponadto operator ma podgląd na czynności w toku, czyli te, które są aktualnie realizowane.

#### **3. Słowniki**

Operator może wprowadzać, a także edytować szereg pól słownikowych:

- Jednostki organizacyjne
- Brygady
- Firmy
- Rodzaje zlecenia w tych polach słownikowych operator może przypisać czynności do zlecenia, a następnie przypisać do nich kolor, który będzie widoczny w aplikacji panelowej.
- Typy wagonów
- Serie wagonów
- Zakłady
- Błędy panelu

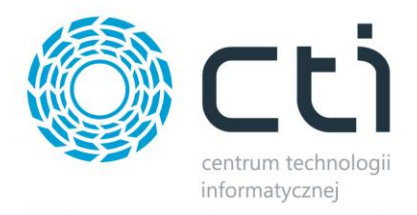

#### **4. Edycja danych**

Operator może zmienić stempel czasowy wejścia/wyjścia z pracy pracownika. Może to być potrzebne, gdy pracownik omyłkowo zarejestruje wejście/wyjście z pracy. Ponadto operator może ręcznie wprowadzić czas wejścia/wyjścia. W podobny sposób operator może zarządzać czynnościami, może dodać nową czynność lub anulować tą, którą pracownik zarejestrował.

#### **5. Eksport danych**

Operator może dokonać eksportu wybranej listy do pliku CSV lub XLS.

#### **6. Konfiguracja**

Operator ma dostęp do danych konfiguracyjnych systemu, czyli połączenia z serwerem oraz bazą danych. Jeżeli zajdzie taka potrzeba, może te dane zmienić.